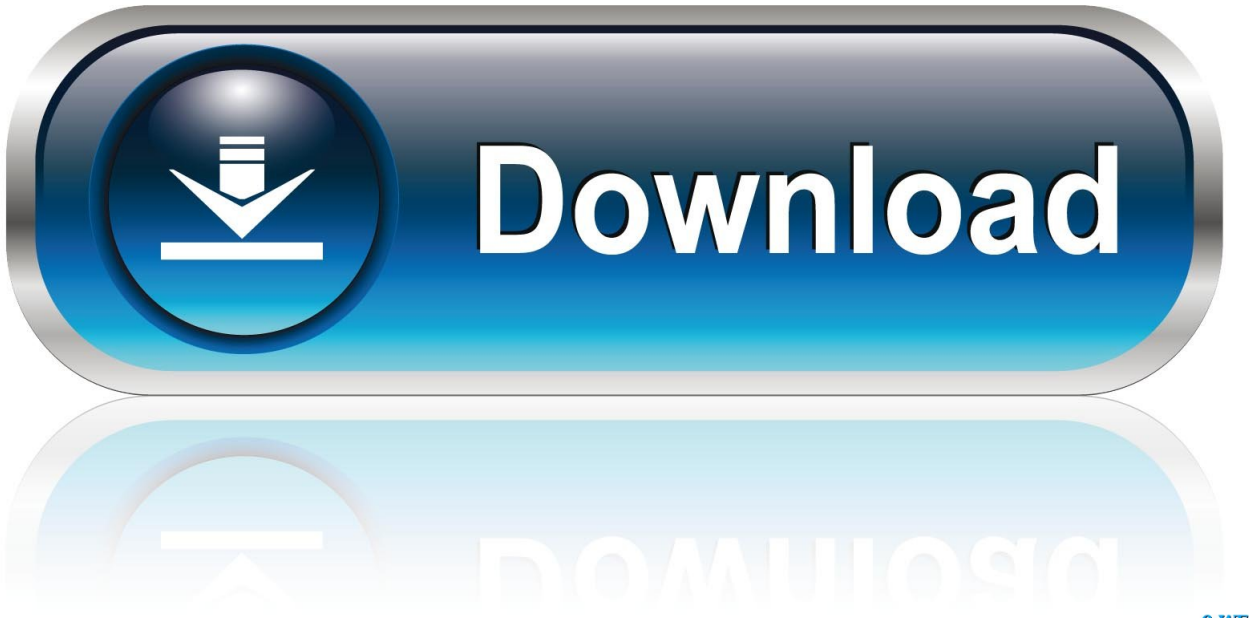

0-WEB.ru

[Cisco Uc560 Softwarepaket](https://picfs.com/1ugjnc)

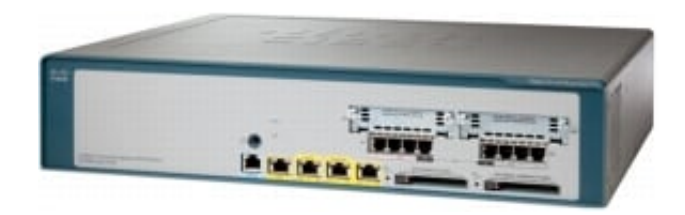

[Cisco Uc560 Softwarepaket](https://picfs.com/1ugjnc)

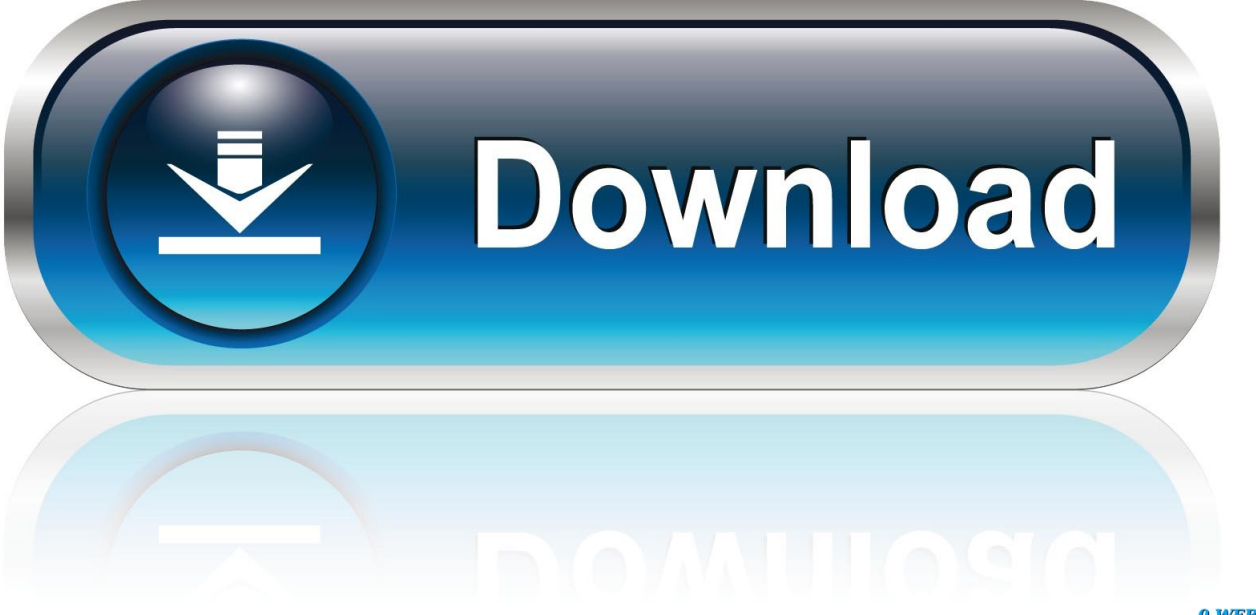

0-WEB.ru

Der Standardwert ist 0 dB Schritt 6 Der Ausgang konfiguriert den Dämpfungspegel in Dezibel am Sprachport und speziell wenn der Benutzer die Dämpfung eines aus dem Router austretenden Signals erhöhen möchte.. Schritt 6 Nach Erhalt der zurückgegebenen Produkte wird Triton Datacom Online Inc.

Nach dem Anwenden dieser Einstellungen werden diese Felder schreibgeschützt Schritt 5.

## [New Signature Pixelated Office 365 For Mac](https://serene-plateau-64949.herokuapp.com/New-Signature-Pixelated-Office-365-For-Mac.pdf)

1 Parser Config-Cache-Schnittstelle keine Service-Pad keine Service-Zeitstempel debuggen uptime service timestamps log datetime msec localtime service passwortverschlüsselung service interner service compress-config service sequenznummern.. Der beste startort ist auf de vice das den RTP-Stream erzeugt um sicherzustellen dass der Stream immer noch erzeugt wird wenn der Audioverlust auftritt.. Symptom Beim Ausführen des Telefonie-Setup-Assistenten und beim Versuch die letzte Nummer auf FXS zu löschen wird das Voice Mail-Nummernfeld nicht gelöscht und auf den ursprünglichen vorkonfigurierten Wert zurückgesetzt.. Bitte geben Sie auch Ihr Bestes wenn Sie in den Foren posten - persönliche Informationen wie z Ihre E-Mail-Adresse Telefonnummer und Adresse werden nicht empfohlen.. Apps werden für diesen Bereich auf der Grundlage der Größe klassifiziert die sie normalerweise verschiedenen Arten von Kunden vorgeschlagen werden: Kleinunternehmen Mittelständische Unternehmen und Großunternehmen. [Maxtor One Touch Driver For Windows 10](https://tender-yonath-f55fad.netlify.app/Maxtor-One-Touch-Driver-For-Windows-10.pdf)

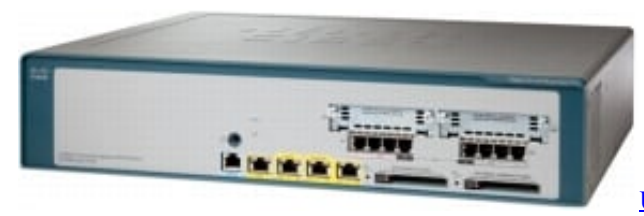

[U-phoria Umc404hd Driver For Mac](https://mulmopogli.over-blog.com/2021/03/Uphoria-Umc404hd-Driver-For-Mac.html)

## [D2 Patch 1.13 D](https://lineupnow.com/event/d2-patch-1-13-d)

 Klicken Sie auf Webzugriff für Telefone aktivieren um dem IP Phone eine Webzugriffsfunktion hinzuzufügen.. Um zu erzwingen dass das Voice-Gateway immer die gleiche IP-Adresse verwendet konfigurieren Sie das h323-gateway voip bind srcaddr IP-Adresse Befehl auf der Schnittstelle die Sie für die Signalisierung auf der Cisco IOS-Software Voice-Gateway verwenden. [Driver toshiba e-studio 120 para windows 7](https://lisadisrla.therestaurant.jp/posts/15718968)

## [Wma Mp3 For Mac](https://lauressalkf4pi.wixsite.com/mamarquibles/post/wma-mp3-for-mac)

Partner die keinen Servicevertrag für die Cisco UC520 erworben haben sind berechtigt die unten UC500-Dateien zu Holen Sie sich die aktuelle Version der UC520-Software innerhalb von 30 Tagen nach dem Produktkauf von Cisco oder einem autorisierten Cisco-Partner.. Letzte Konfigurationsänderung unter: 51: 09 PST Wed 26 Juli 2017 von Cisco-Version 15.. nach eigenem Ermessen entweder entscheiden das Konto des Kunden zu reparieren zu ersetzen oder eine Gutschrift zu erteilen. 0041d406d9 [Unduh Joy Live Chat English Dub](https://obscure-journey-59679.herokuapp.com/Unduh-Joy-Live-Chat-English-Dub.pdf)

## 0041d406d9

[Best Operating System For Mid 2011 Mac Mini](https://lineupnow.com/event/best-operating-system-for-mid-2011-mac-mini)